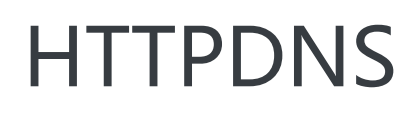

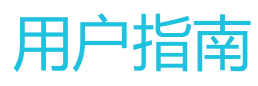

为了无法计算的价值 | 【一】阿里云

### 用户指南  $\ddot{\phantom{0}}$

## 控制台总览 ٦

HTTPDNS控制台是您管理和配置HTTPDNS服务的入口,本文档将帮助您快速熟悉HTTPDNS控制台提供的服 务和操作。

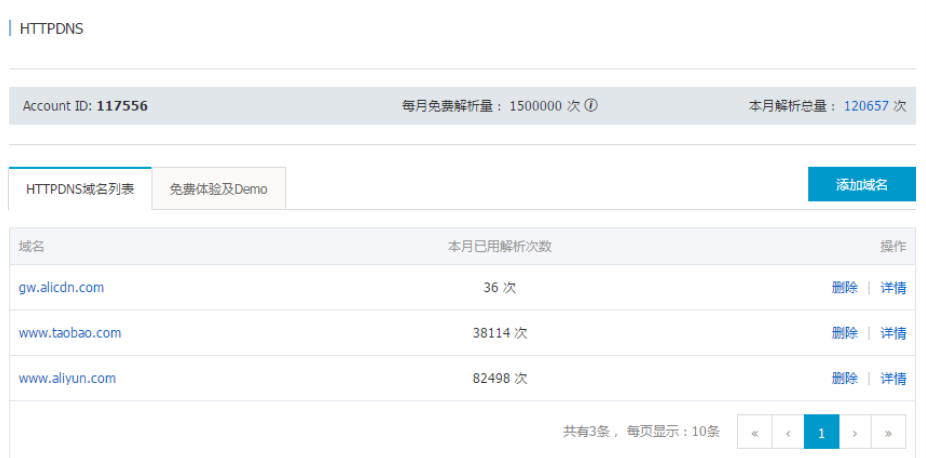

如上图所示,HTTPDNS控制台首页主要分为三个区域:账户信息栏、域名列表标签页和免费体验及Demo标签 页。

## 账户信息栏

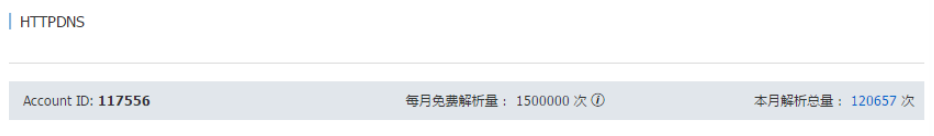

账户信息栏提供了您的HTTPDNS服务账户的关键概要信息,包括:

- Account ID:该ID在您开通HTTPDNS服务时自动生成,与当前登录账号唯一绑定,需要在使用 HTTPDNS服务API时提供。
- **每月免费解析量**:即您每个自然月可以免费调用HTTPDNS服务进行域名解析的次数,具体次数说明

参见产品限制。

- **本月解析总量**:您本月份已经调用HTTPDNS服务进行域名解析的总次数。点击数字下的链接可进一 步查看账户历史总解析量统计数据。

### 域名列表标签页

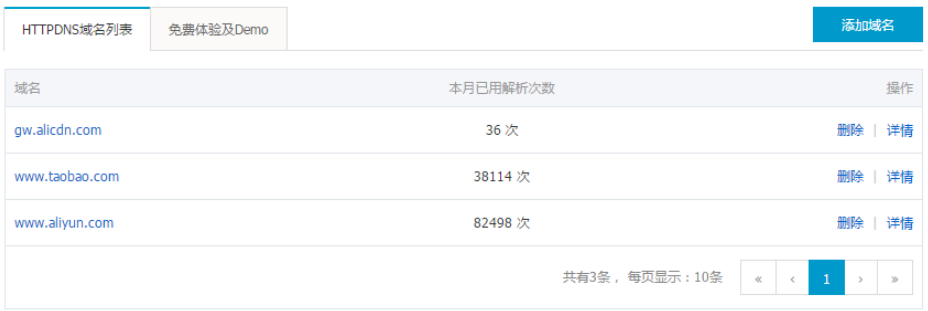

该标签页列以表格的方式出了您已添加的所有HTTPDNS域名,包含如下列:

- **域名**:已添加的具体域名,点击任意域名下的链接可进一步查看该域名的历史解析量统计数据。
- **本月已用解析次数**:该域名在本月份已经使用HTTPDNS服务进行解析的总次数。
- **操作**:包含删除域名链接和域名解析量详情查看链接(与域名列的链接相同)。

### 免费体验及Demo标签页

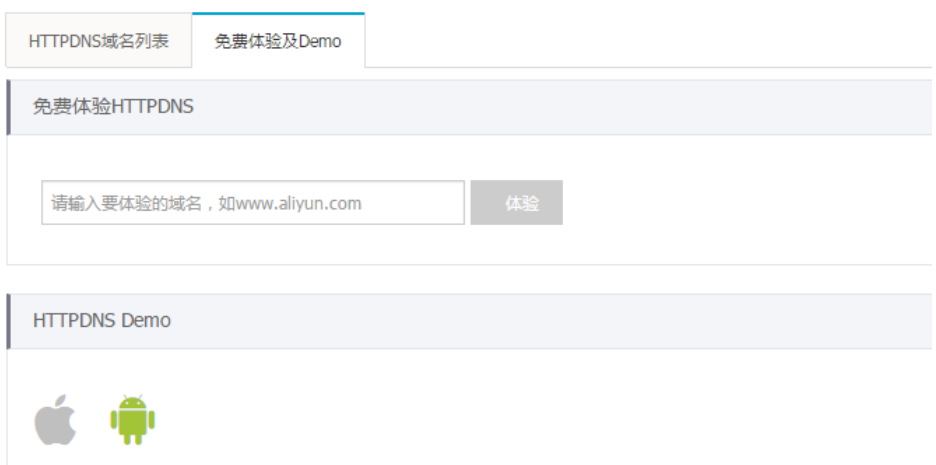

在该标签页下,您可以免费体验HTTPDNS提供的解析服务,同时还可以下载我们为您准备的Android和iOS平 台Demo程序。

### 免费体验

为了方便您快速尝试HTTPDNS服务,我们在HTTPDNS控制台中直接集成了免费体验功能。

### 输入解析域名

您可以在免费体验页面中输入任意有效域名进行解析:

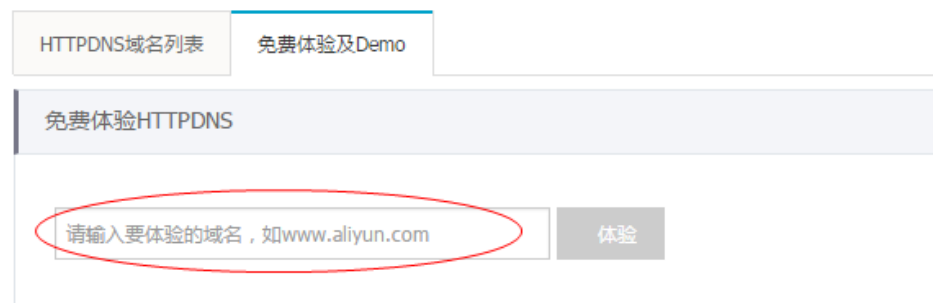

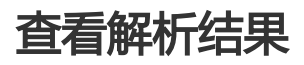

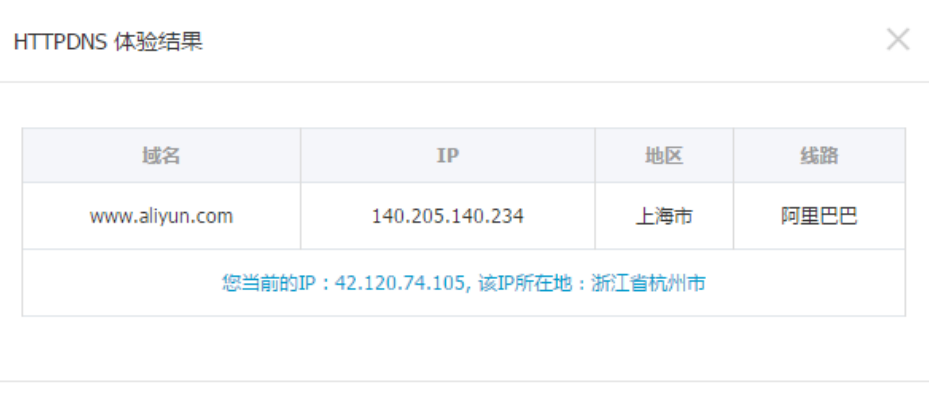

关闭

HTTPDNS后端服务器会根据您输入的目标域名和您自身的IP地址,为您解析得到合适的目标域名IP地址列表。

同时,为了让您对解析结果的调度精确性有更直观感受,我们在解析结果中还加入了每个IP地址的地域和运营 商信息。

# Demo程序

您可以在免费体验及Demo标签页下方的Demo图标链接中,查看和下载我们为您精心准备的Android和iOS平 台下的HTTPDNS Demo程序。

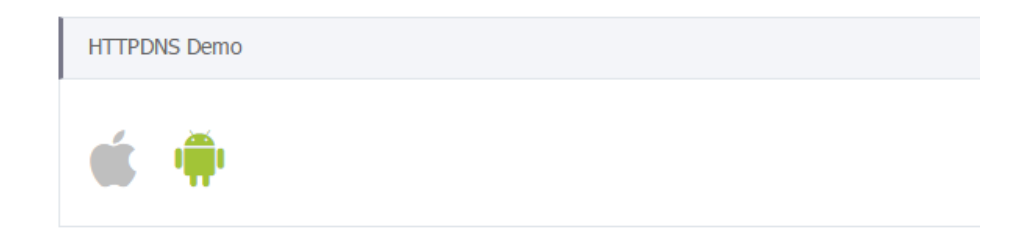

# Android平台

Demo程序地址: https://github.com/aliyun/alicloud-android-demo

# iOS平台

Demo程序地址:https://github.com/aliyun/alicloud-ios-demo

# 域名增删操作

### 添加域名

为了正常使用HTTPDNS提供的域名解析服务,您首先需要在控制台上添加待解析的域名。

#### 步骤1. 点击添加域名按钮 Ī

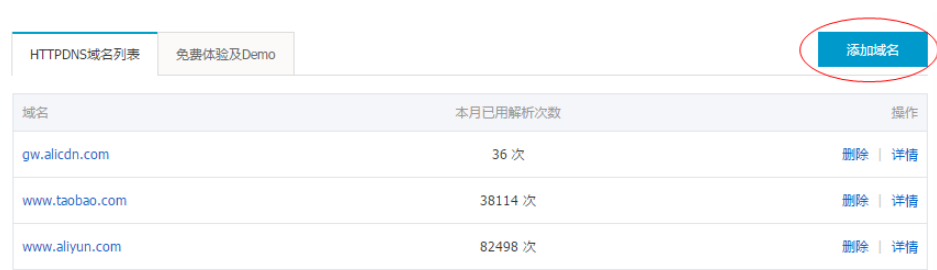

#### 步骤2. 填写合法的具体域名 ٦

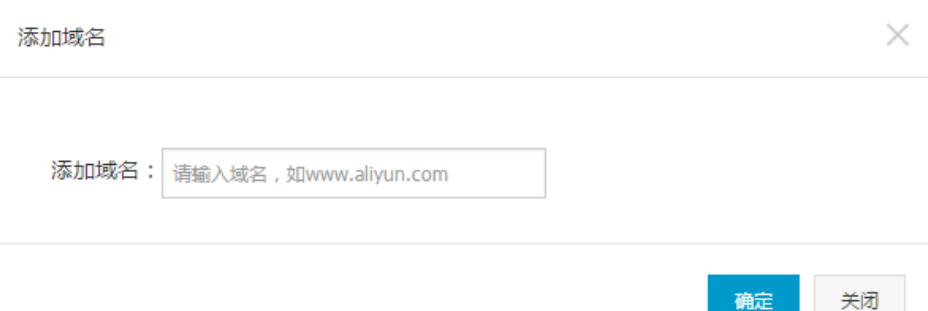

### 删除域名

如果您不再需要让HTTPDNS服务为您继续解析某个域名,则需要在控制台上删除该域名。

#### 步骤1. 点击域名删除链接 ٦

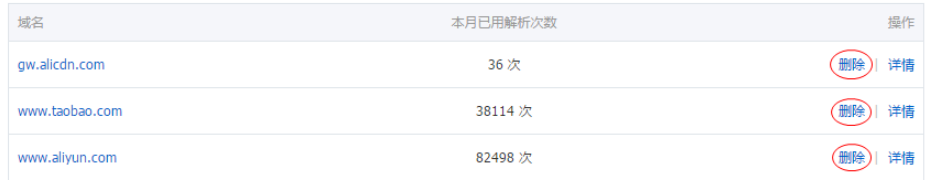

步骤2. 确认删除操作 ٦

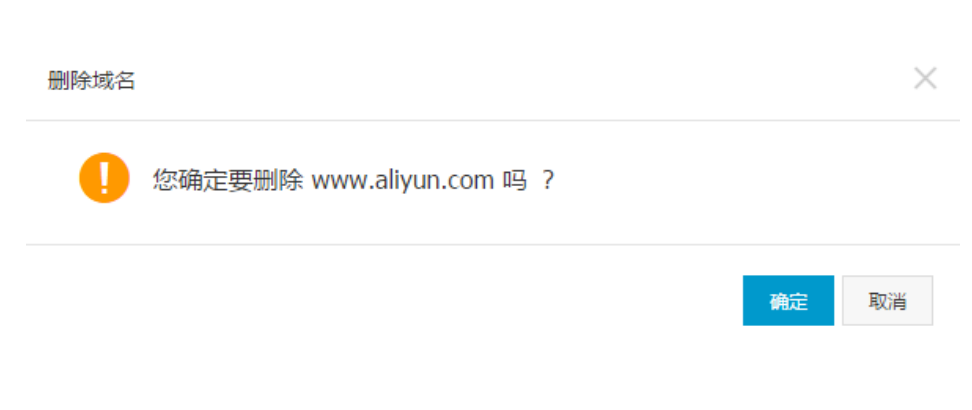

### 注意事项

- 域名添加和删除操作生效时间:1分钟以内。
- 每个账户可添加的域名个数有限,参见产品限制。
- 恢复已删除域名:重新在控制台中添加该域名即可。

### 自定义域名解析 Ī

结合函数计算实现自定义域名解析功能, 正在邀测。如需试用,请提交工单到HTTPDNS产品组。

### 1 HTTPDNS自定义域名解析原理

HTTPDNS自定义域名解析原理图如下:

当开发者已经开通并正确使用HTTPDNS(如尚未开通使用HTTPDNS非自定义解析功能,参见HTTPDNS快速 入门),请按如下步骤使用自定义域名解析功能。

### 2 开发自定义域名解析功能函数

Step 1:开通函数计算服务

- Step 2:开发自定义域名解析功能函数
- Step 3:发布您的服务及函数,生成版本或别名
- 详情请参考编写自定义解析函数

特别提示:

- 所有自定义域名解析功能请在函数计算控制台进行开发,调试
- 为确保HTTPDNS自定义域名解析功能安全运行,HTTPDNS自定义域名解析不支持选取默认Latest版 本选项,请显式命名正式发布函数计算的服务和函数版本

#### 3 获取函数计算RAM角色授权

HTTPDNS调用函数计算自定义解析功能时,需要获取对应的RAM角色授权,客户将在首次添加自定义解析域 名时完成获取授权。

### 4 HTTPDNS控制台添加自定义解析域名

每个自定义解析域名只能配置一个函数计算服务,而一个函数计算服务可以服务多个自定义解析域名 首次添加自定义解析域名,需要获取函数计算服务RAM角色访问权限

### 5 开启自定义域名解析功能

添加配置完成自定义解析域名后,默认自定义域名解析功能处于关闭状态,请在对应自定义调度域名列表中显 式开启自定义域名解析功能

### 查看解析量统计 Ī

HTTPDNS服务会保留您的历史解析量统计数据,供您进行查阅和对账。您既可以按照不同的时间跨度和粒度查 看您账户的总解析量数据,也可以选择单个域名单独进行查看。

本月解析总量: (120657次)

### 查看账户总解析量统计

点击用户信息栏的本月解析总量链接,即进入账户总解析量统计页面:

每月免费解析量: 1500000次 ①

| HTTPDNS

Account ID: 117556

Ï

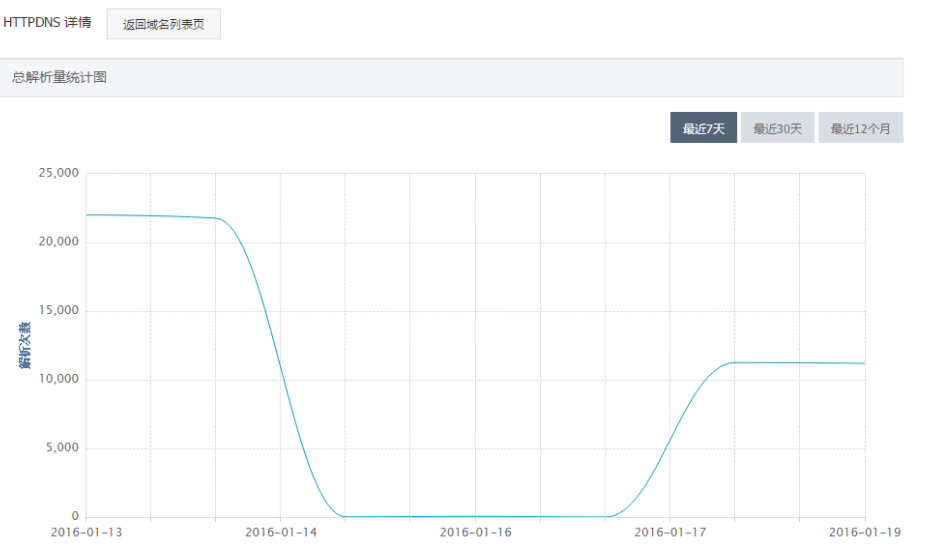

您可以通过点击图表右上角的按钮,切换统计时间跨度:

- **最近7天**:显示最近7天的域名解析量数据,统计粒度为天(默认)。
- **最近30天**:显示最近30天的域名解析量数据,统计粒度为天。
- **最近12个月**:显示最近12个月的域名解析量数据,统计粒度为月。

### 查看账户剩余解析次数

账户当前剩余解析次数 = 流量包剩余解析次数 + 当月免费解析次数 - 账户总解析量

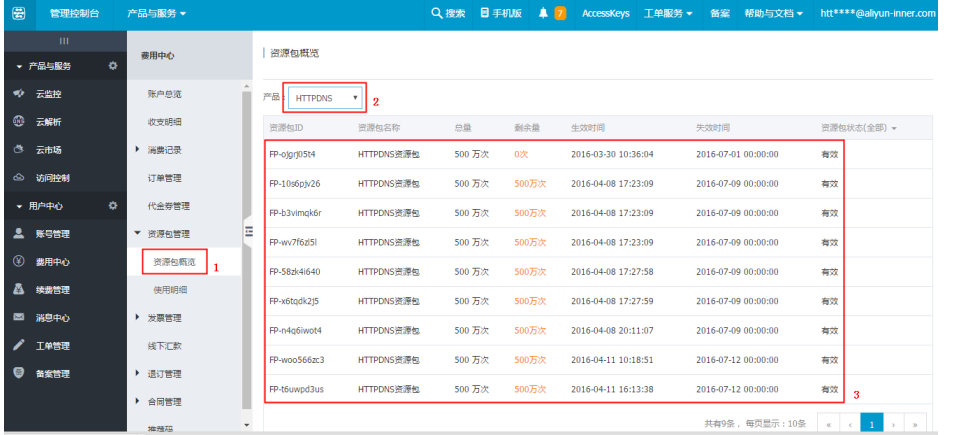

流量包剩余解析次数可以通过登录费用中心查看(如下图所示,可以查询到所有流量包剩余的解析次数):

### 查看单个域名解析量统计

点击域名列表中某个具体域名或者操作栏的"详情"链接,即进入该域名的解析量统计页面:

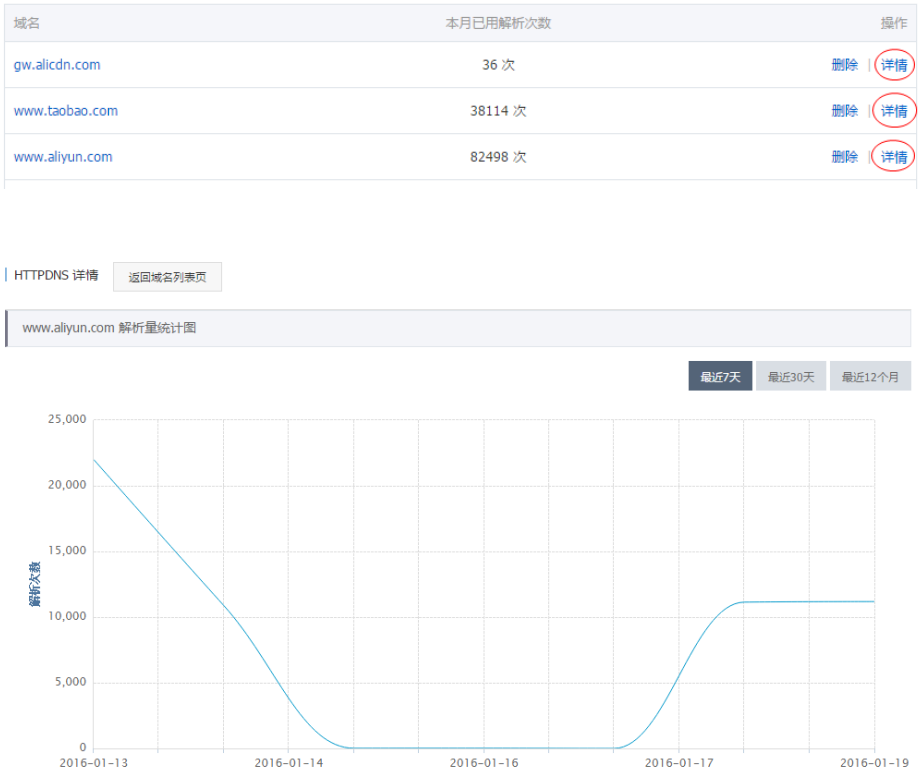

该页面的布局与总解析量统计页面类似,这里不再赘述。

### 启用与停用  $\ddot{\phantom{1}}$

## 启用与停用  $\ddot{\phantom{1}}$

#### 启用 Ĩ,

对特定域名启用 HTTPDNS 的前提条件:

(1)在 HTTPDNS控制台 添加域名;

(2)通过 API 或者 SDK 【Android、iOS】 使用HTTPDNS解析域名;

(3)用户阿里云账号没有欠费;

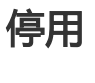

停用场景

客户主动停用

方法1:从 HTTPDNS控制台 删除域名,删除后解析结果返回为空;

方法2:客户通过修改代码移除 HTTPDNS 解析逻辑,并发布生效;

其它停用

用户账户欠费会导致停用。

#### 停用现象

解析接口返回结果为空。

# RAM鉴权

### 概述 Ĩ

用户创建的Domain资源,都是该用户自己拥有的资源。

默认情况下,用户对自己的资源拥有完整的操作权限,可以使用本文档中列举的所有API,对资源进行操作。

#### 1.子账号场景

子账号刚创建时是没有资格去操作主账号的资源的。需要通过 RAM 授权的方式,给予子账号操作主账号资源 的权限。

#### 2.RAM文档说明

在了解如何使用 RAM 来授权和访问Domain资源之前,请确保您已详细阅读了 RAM 产品文档 和 API 文档。

如果您不需要跨账户进行httpdns相关授权和访问,您可以跳过此章节。跳过这些部分并不影响您对文档 中其余部分的理解和使用.

# 鉴权Action与鉴权规则

当子账号通过 httpdns OpenAPI 对主账号的 Domain 资源进行访问时,httpdns后台向 RAM 进行权限检查 ,以确保资源拥有者的确将相关资源的相关权限授予了调用者。

每个不同的 httpdns API 会根据涉及到的资源以及 API 的语义来确定需要检查哪些资源的权限。具体地,每个 API 的鉴权规则见下表

### Domain相关

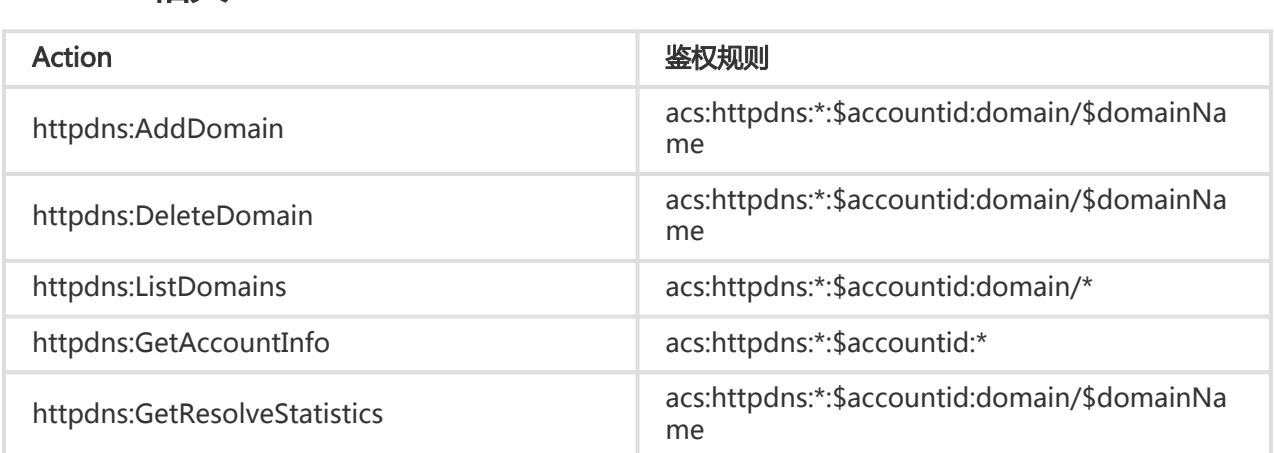